# **Generador de la firma para pie de correo electrónico ujaen.es**

#### **Es de uso obligado utilizar la marca UJA en la firma de correo electrónico, con dominio ujaen.es**

Para ello, existe un **GENERADOR DE FIRMA** muy sencillo, para las firmas en Gmail. Estos son los pasos que hay que seguir:

### **1. Rellenar los datos en la plantilla**

|                                               |                    | <b><i><u></u></i></b> IEscuchar | Perfiles v       | Directorio<br><b>INTRANET</b> |
|-----------------------------------------------|--------------------|---------------------------------|------------------|-------------------------------|
| <b>UJA</b> de Jackson                         |                    |                                 | Buscar.          | <b>BUSCAR</b>                 |
| Servicio de Informática<br>(+34) 953 212537 - |                    |                                 |                  |                               |
| Catálogo de Servicios TIC                     | Atención a Usuario | Planificación y Estrategia      | Mejora y Calidad | Conocenos                     |

Início » Servicios » Servicio de Informática » Generador de firma para pie de correo ujaen es

# Generador de firma para pie de correo ujaen.es

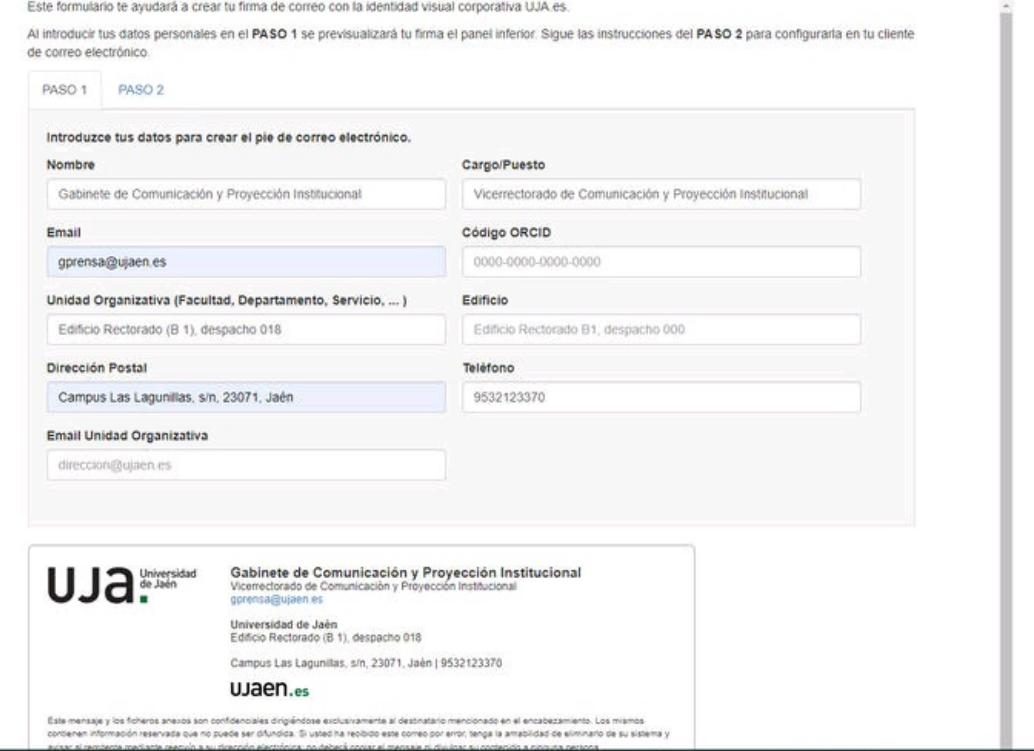

**2. Copia todos los datos de la imagen que aparece debajo de la plantilla**

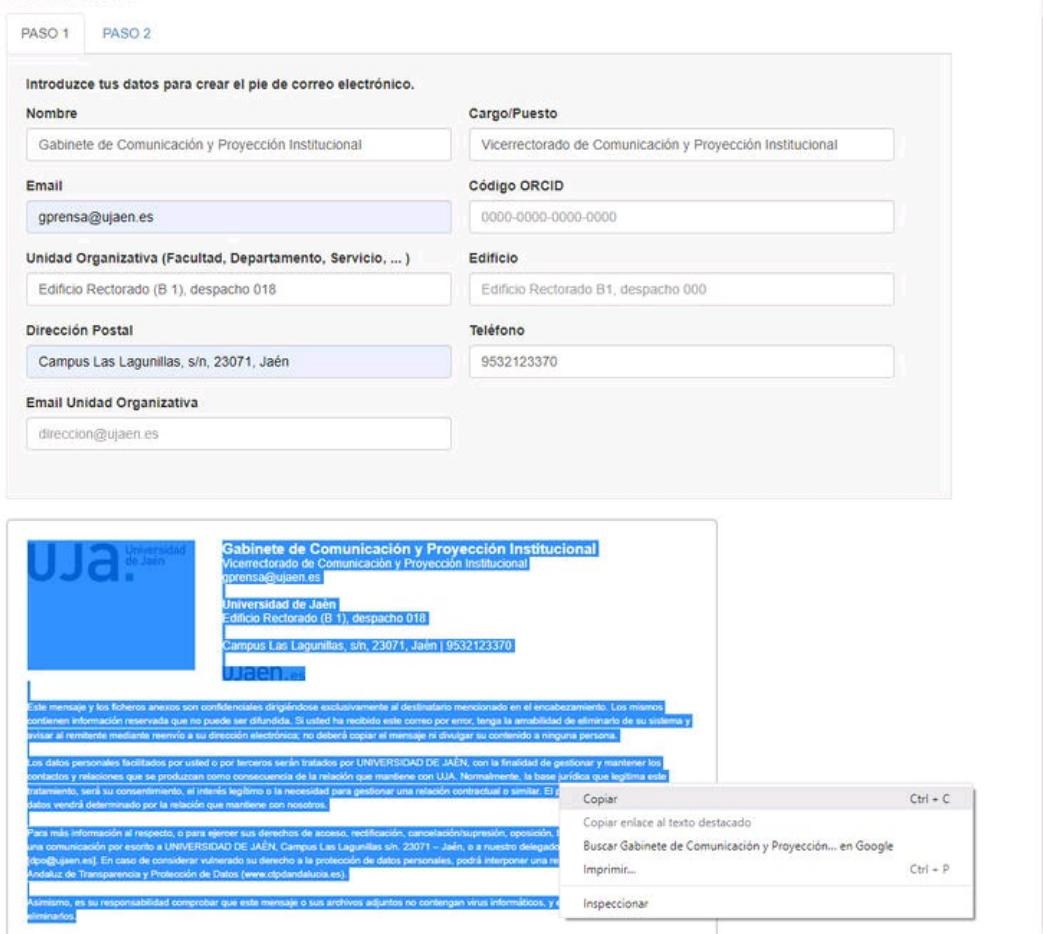

3. Pegar en el apartado 'firma' del correo electrónico y darle a 'guardar **c a m b i o s'**

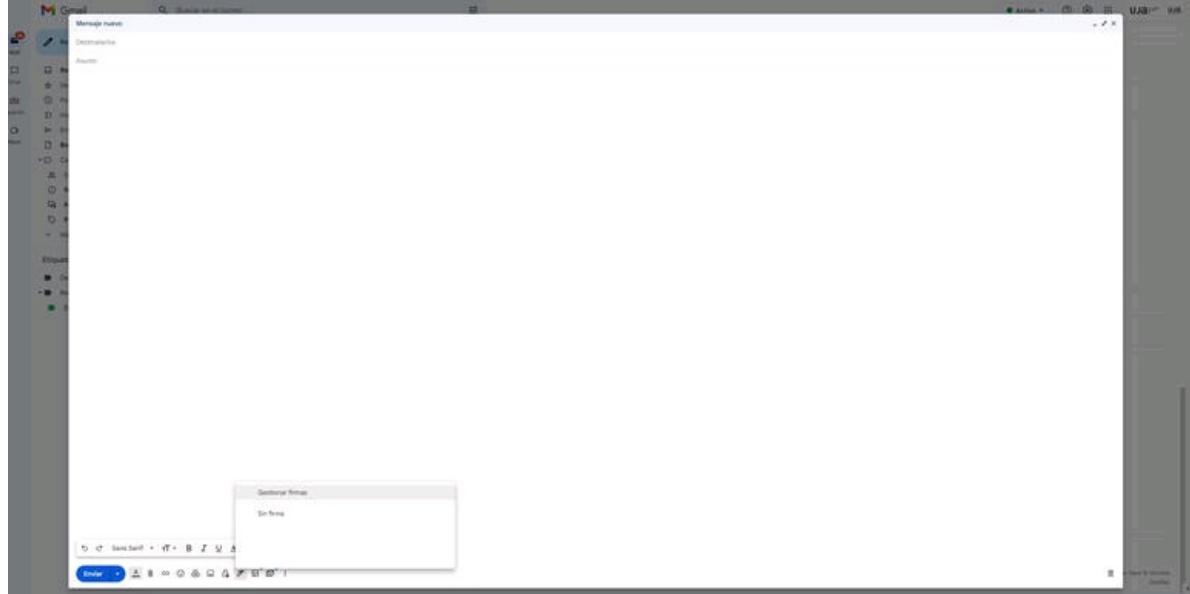

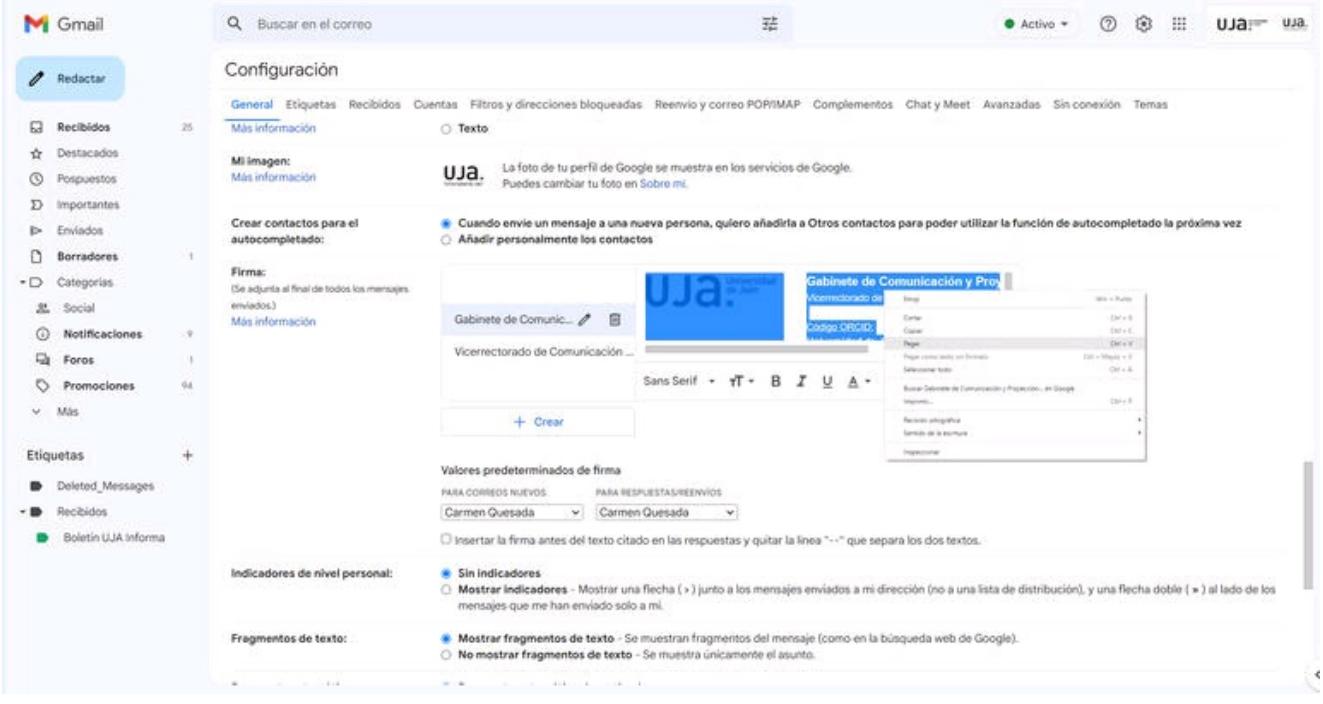

# **Accede al GENERADOR DE FIRMA**